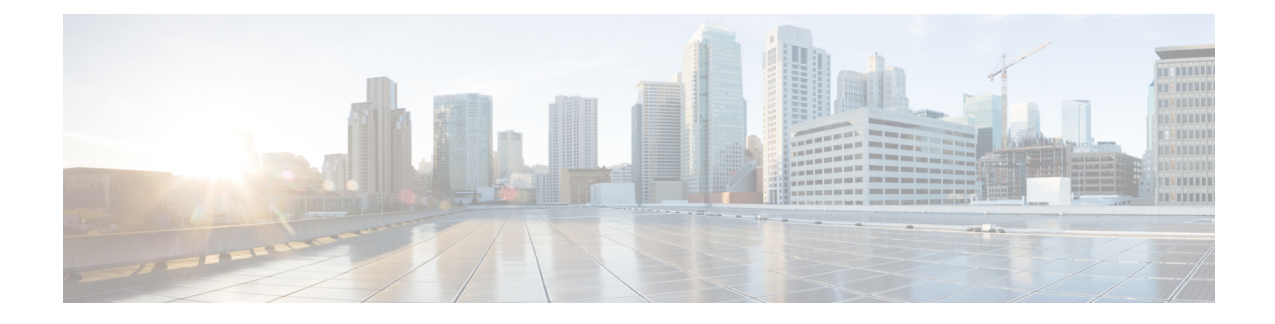

### **Database Tables**

This chapter provides information about the external database tables that are created in your schema to support the IM and Presence Service node.

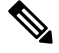

By default, the IM and Presence Service generates 27 tables in the external database but at present it only uses the tables described in this module. **Note**

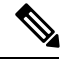

If you need to modify any data in the external database, ensure that you restart the Cisco XCP Text Conference Manager service after you have made those changes. **Note**

- [AFT\\_LOG](#page-0-0) Table, on page 1
- [TC\\_ROOMS](#page-3-0) Table, on page 4
- [TC\\_USERS](#page-4-0) Table, on page 5
- [TC\\_MESSAGES](#page-5-0) Table, on page 6
- [TC\\_TIMELOG](#page-6-0) Table, on page 7
- [TC\\_MSGARCHIVE](#page-7-0) Table, on page 8
- JM [Table,](#page-8-0) on page 9

(19)

### <span id="page-0-0"></span>**AFT\_LOG Table**

The AFT\_LOG table, contains information about file transfers that occur when using the Cisco Unified Communications Manager IM and Presence Service managed file transfer feature.

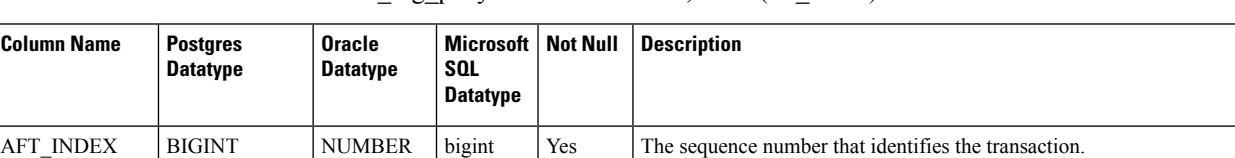

Indexes: "aft\_log\_pkey" PRIMARY KEY, btree (aft\_index)

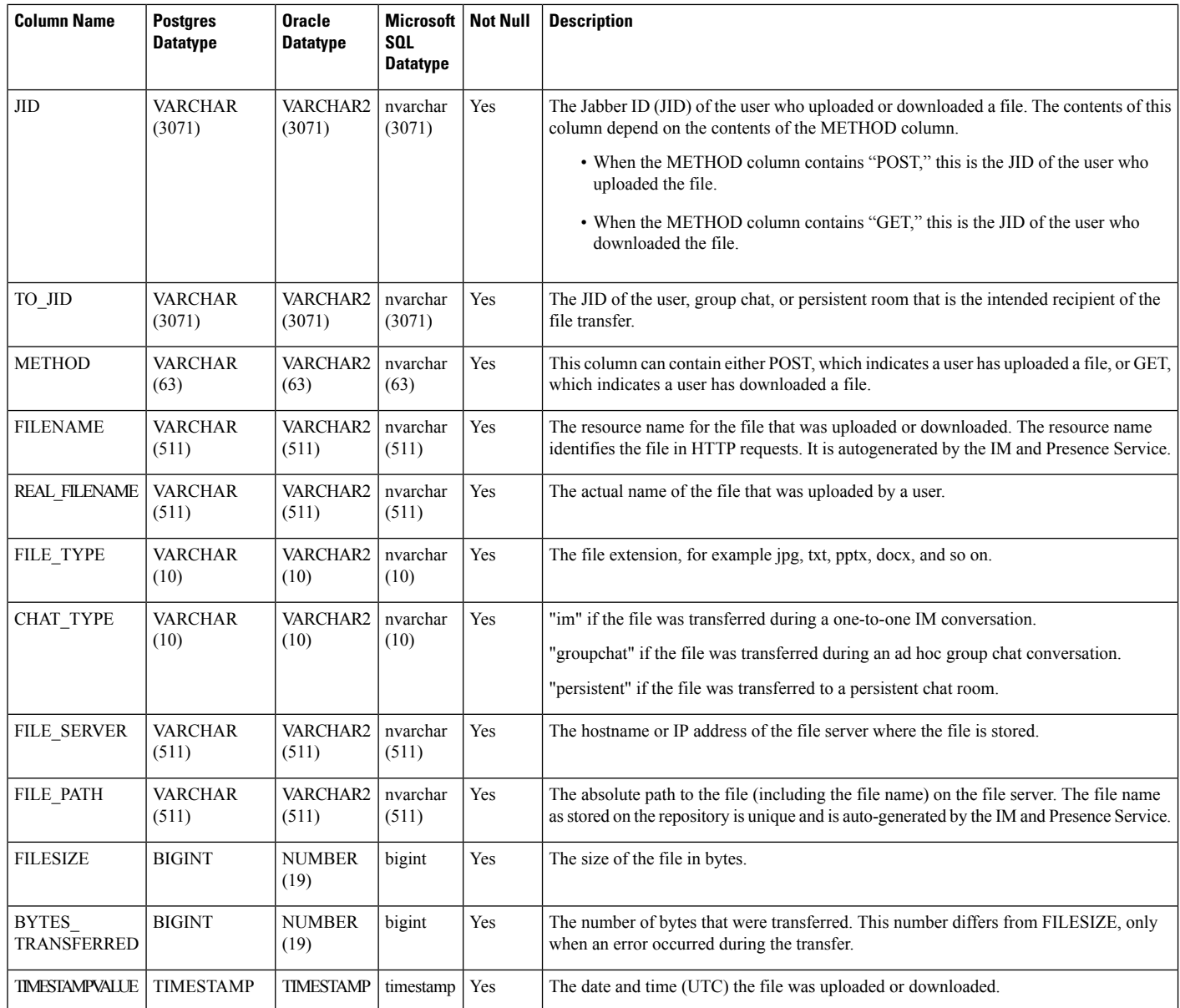

### **Sample SQL Queries for the AFT\_LOG Table**

This section contains some sample SQL queries that you can run on the AFT\_LOG table to extract specific information.

### **All Uploaded Files**

The following SQL query returns records of all the files and screen captures that were uploaded using the manged file transfer feature:

SELECT *file\_path* FROM *aft\_log*

П

WHERE *method* = **'Post'**;

#### **All Files That Were Uploaded to a Specific Recipient**

The following SQL query returns the records of all the files and screen captures that were uploaded to the user <userid> using the managed file transfer feature.

 $\mathscr{D}$ 

**Note** Records of downloaded files and screen captures do not contain any data in the *to\_jid* field.

```
SELECT file_path
FROM aft_log
WHERE to jid = '<userid>@<domain>';
```
#### **All Files That Were Uploaded by a Specific Sender**

The following SQL query returns the records of all the files and screen captures that were uploaded by the user <userid> using the managed file transfer feature.

```
SELECT file_path
FROM aft_log
WHERE jid LIKE '<userid>@<domain>%' AND method = 'Post';
```
#### **All Files That Were Downloaded by a Specific User**

The following SQL query returns the records of all the files and screen captures that were downloaded by the user <userid> using the manged file transfer feature.

```
SELECT file_path
FROM aft_log
WHERE jid LIKE '<userid>@<domain>%' AND method = 'Get';
```
#### **All Files That Were Uploaded and Downloaded During IM Conversations**

The following SQL query returns the records of all the files and screen captures that were uploaded and downloaded in IM conversations using the managed file transfer feature.

SELECT *file\_path* FROM *aft\_log* WHERE *chat\_type* = **'im'**;

#### **All Files That Were Uploaded by a Specific User After a Specific Time**

The following SQL query returns the records of all the files and screen captures that were uploaded by the user <userid> after a specific time using the managed file transfer feature.

SELECT *file\_path* FROM *aft\_log*

WHERE *jid* LIKE **'<userid>@<domain>%'** AND *method* = **'Post'** AND *timestampvalue* > **'2014-12-18 11:58:39'**;

### **Sample Output for SQL Queries for the AFT\_LOG Table**

Sample output from any of these queries looks like this:

```
/opt/mftFileStore/node_1/files/im/20140811/15/file_name1
/opt/mftFileStore/node_1/files/im/20140811/15/file_name2
/opt/mftFileStore/node_1/files/im/20140811/15/file_name3
/opt/mftFileStore/node_1/files/im/20140811/15/file_name4
...
/opt/mftFileStore/node_1/files/im/20140811/15/file_name99
/opt/mftFileStore/node_1/files/im/20140811/15/file_name100
```
#### **Using the Output to Clean Up the External File Server**

You can use this output with the **rm** command to remove unwanted files from the external file server. For example, you can run the following commands on the external file server:

```
rm /opt/mftFileStore/node_1/files/im/20140811/15/file_name1
rm /opt/mftFileStore/node_1/files/im/20140811/15/file_name2
rm /opt/mftFileStore/node_1/files/im/20140811/15/file_name3
and so on.
```
### <span id="page-3-0"></span>**TC\_ROOMS Table**

The TC\_ROOMS table contains information for group chat rooms.

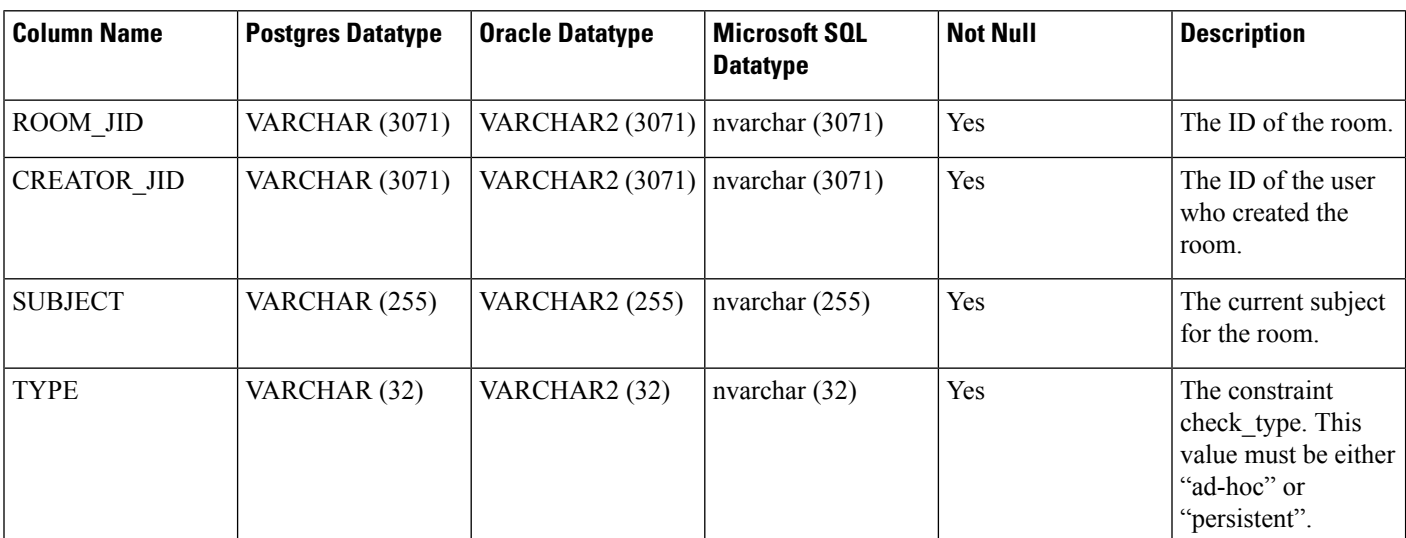

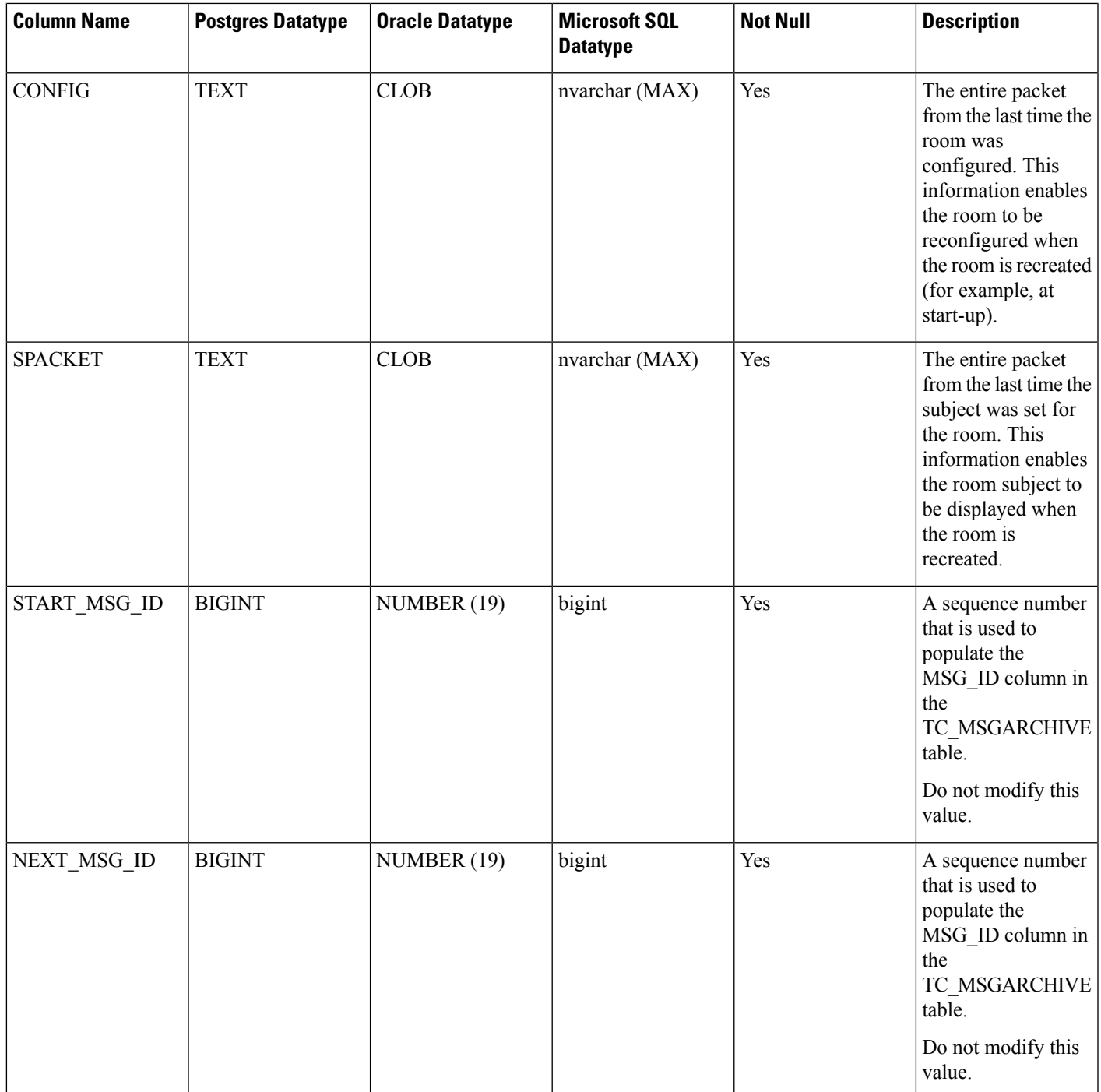

# <span id="page-4-0"></span>**TC\_USERS Table**

The TC\_USERS table contains roles and affiliations, alternate names, and other data associated with group chat room users.

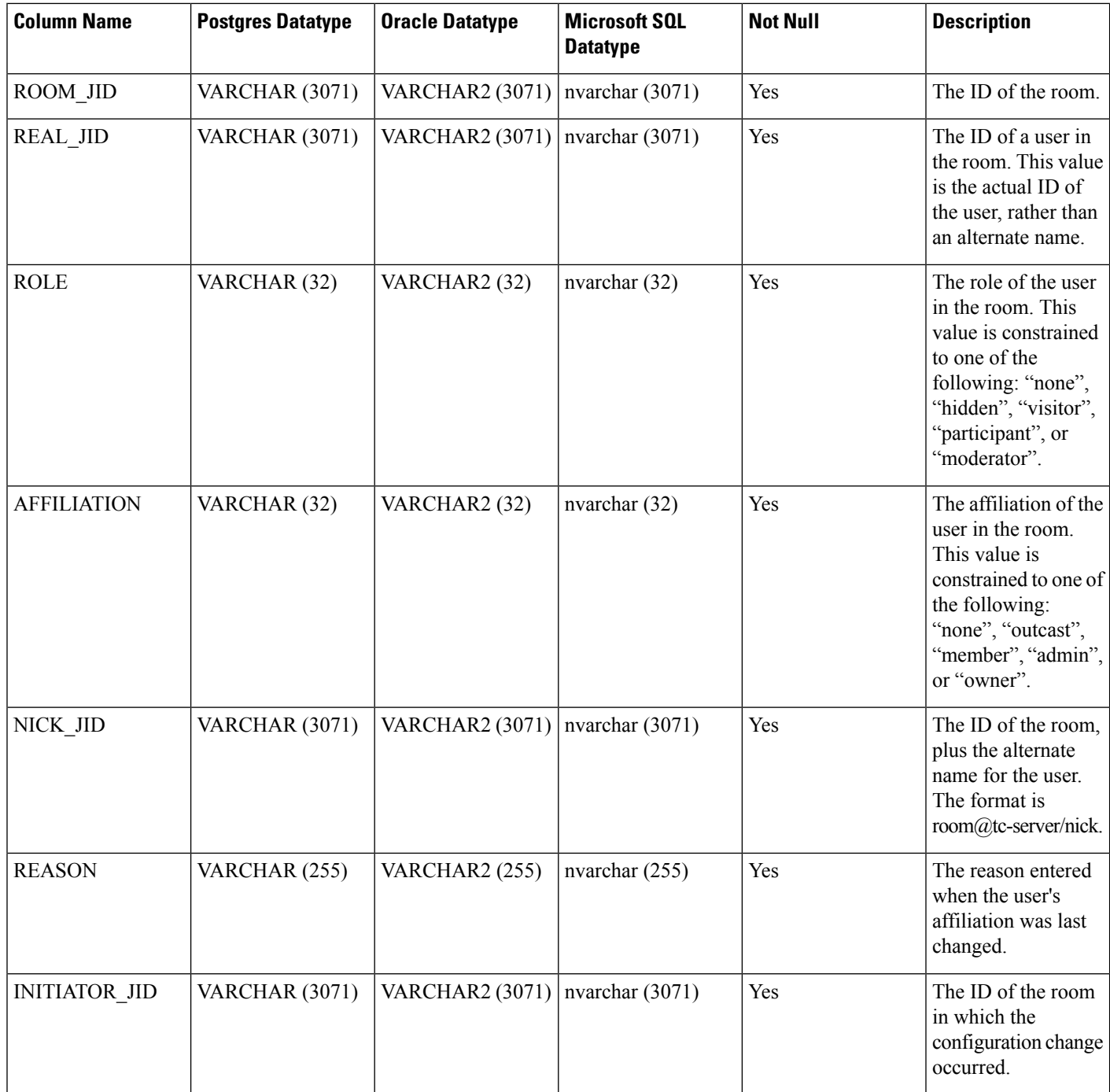

# <span id="page-5-0"></span>**TC\_MESSAGES Table**

The TC\_MESSAGES table contains messages that are sent in group chat rooms.

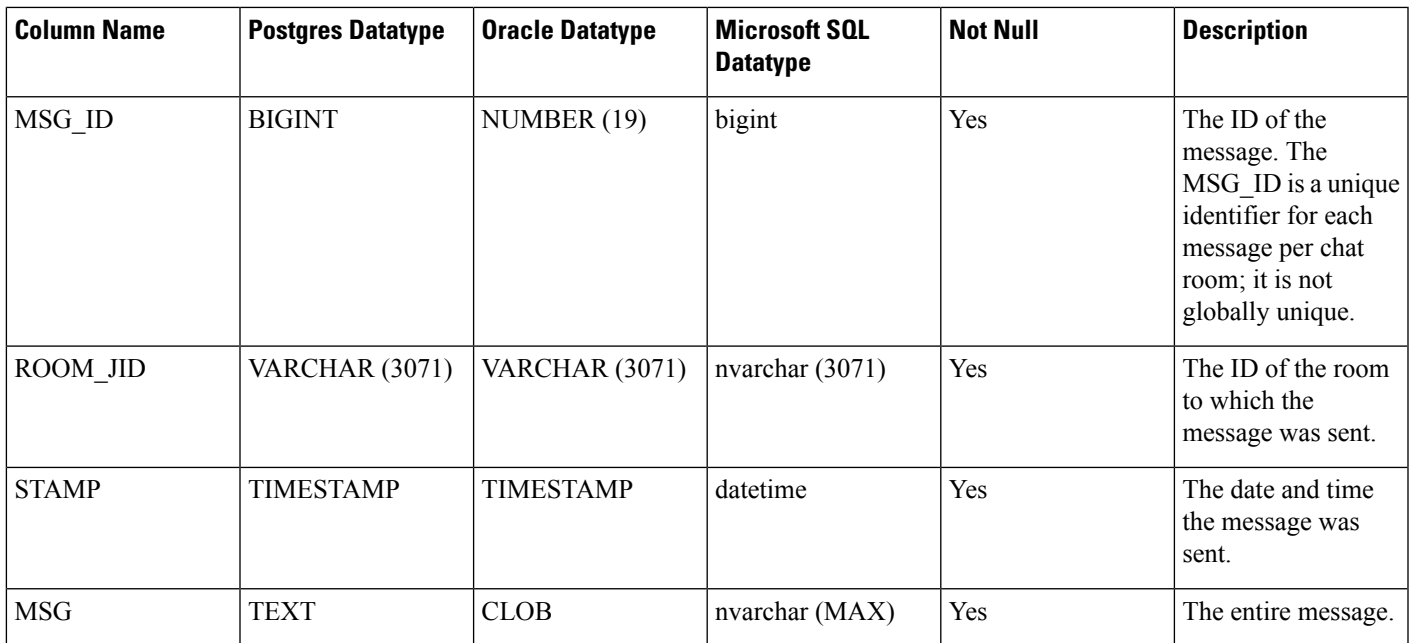

# <span id="page-6-0"></span>**TC\_TIMELOG Table**

The TC\_TIMELOG table contains the time that users enter and exit specific group chat rooms. This table may be used in conjunction with the other TC tables to recreate group chat conversations and to determine which users viewed the conversations.

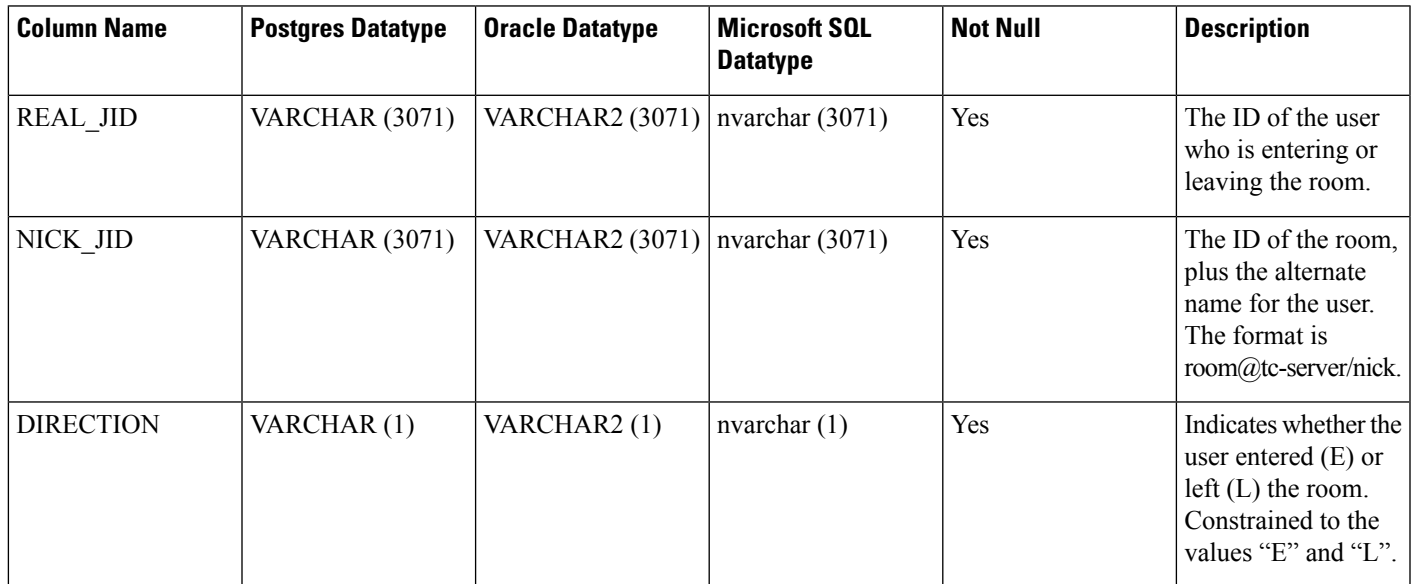

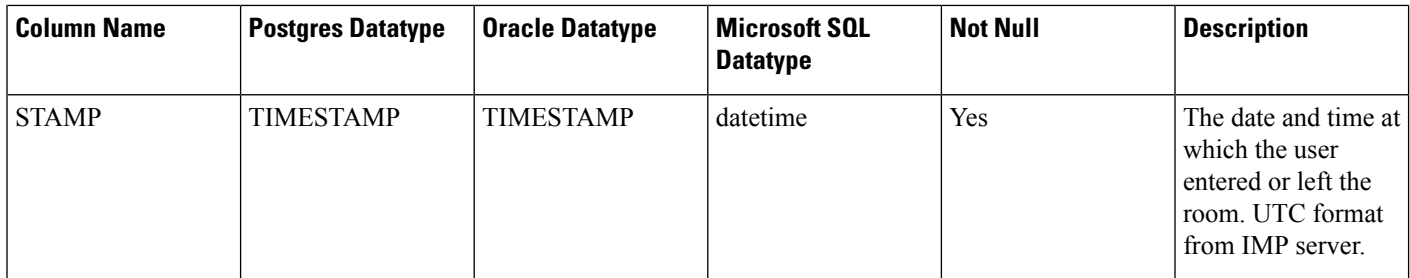

# <span id="page-7-0"></span>**TC\_MSGARCHIVE Table**

The TC\_MSGARCHIVE table stores messages and associated information for group chat rooms.

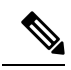

This table archives all messages if you turn on group chat on IM and Presence Service. Choose the option Archive all room messages on the **Cisco Unified CM IM and Presence Administration** user interface. Choose **Messaging** > **Conferencing and Persistent Chat**. See *Configuration and Administration of IM and Presence Service on Cisco Unified Communications Manager* for information on the group chat feature. **Note**

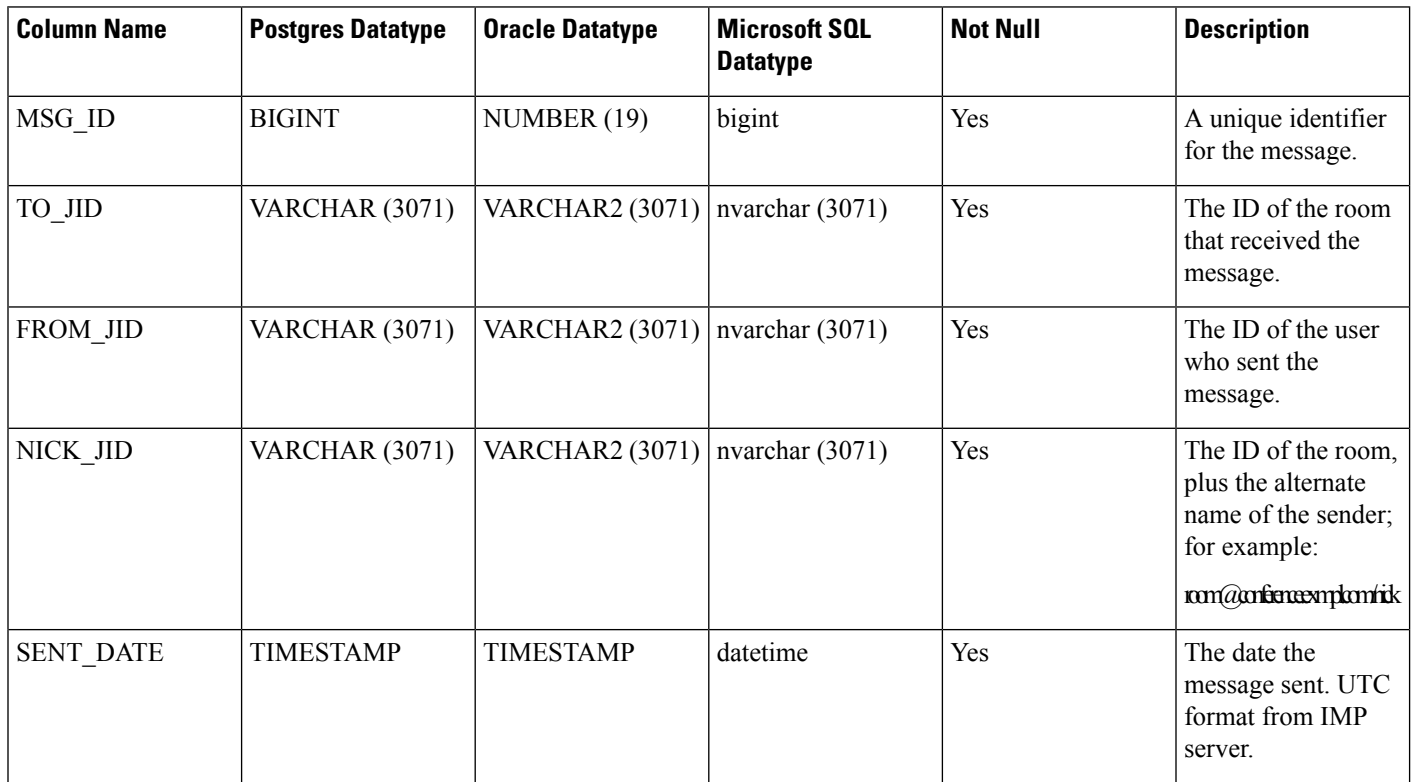

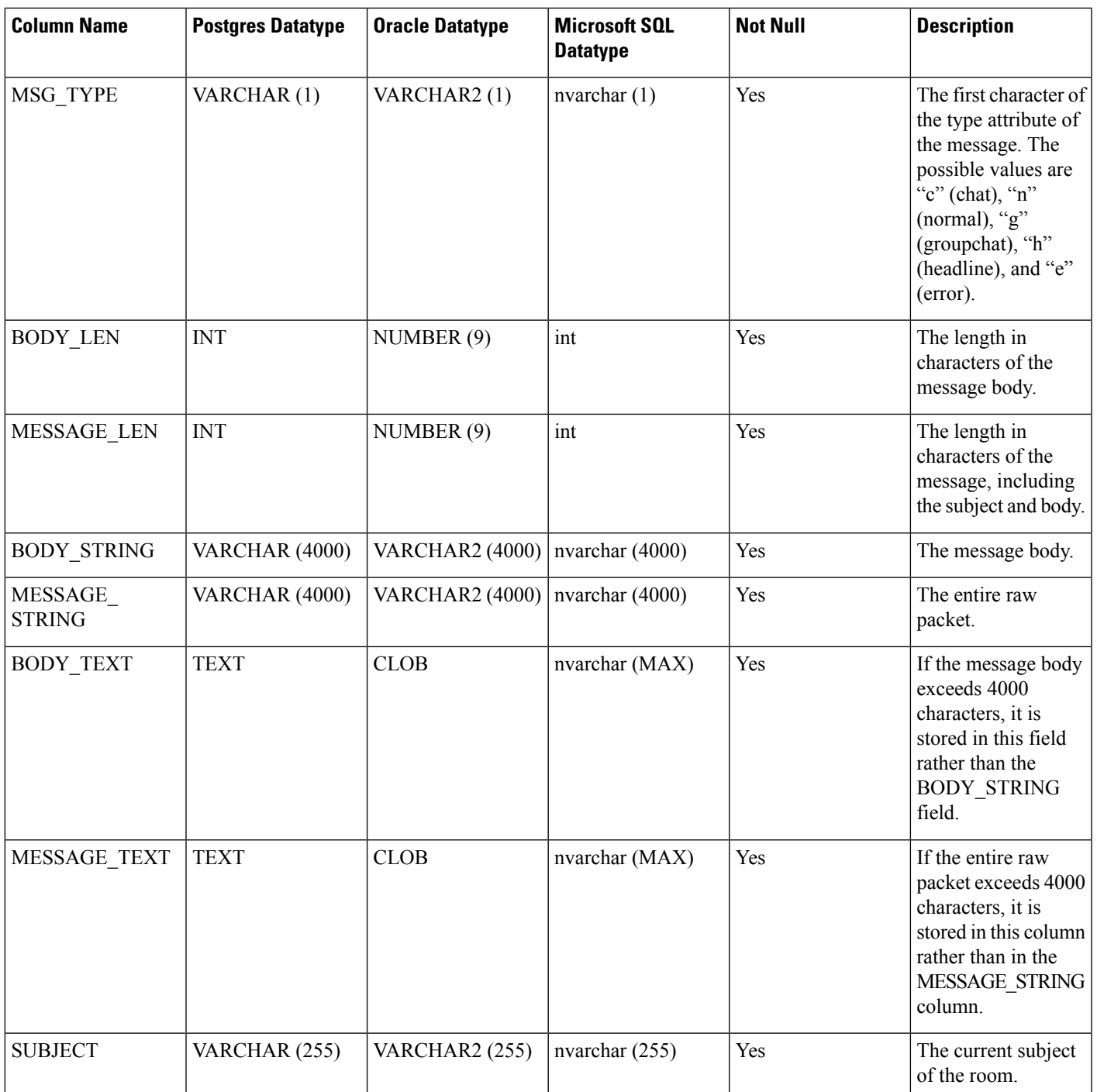

### <span id="page-8-0"></span>**JM Table**

The JM table stores conversations and associated information for the message archiver component. The message archiver component provides the native compliance functionality on the IM and Presence Service.

I

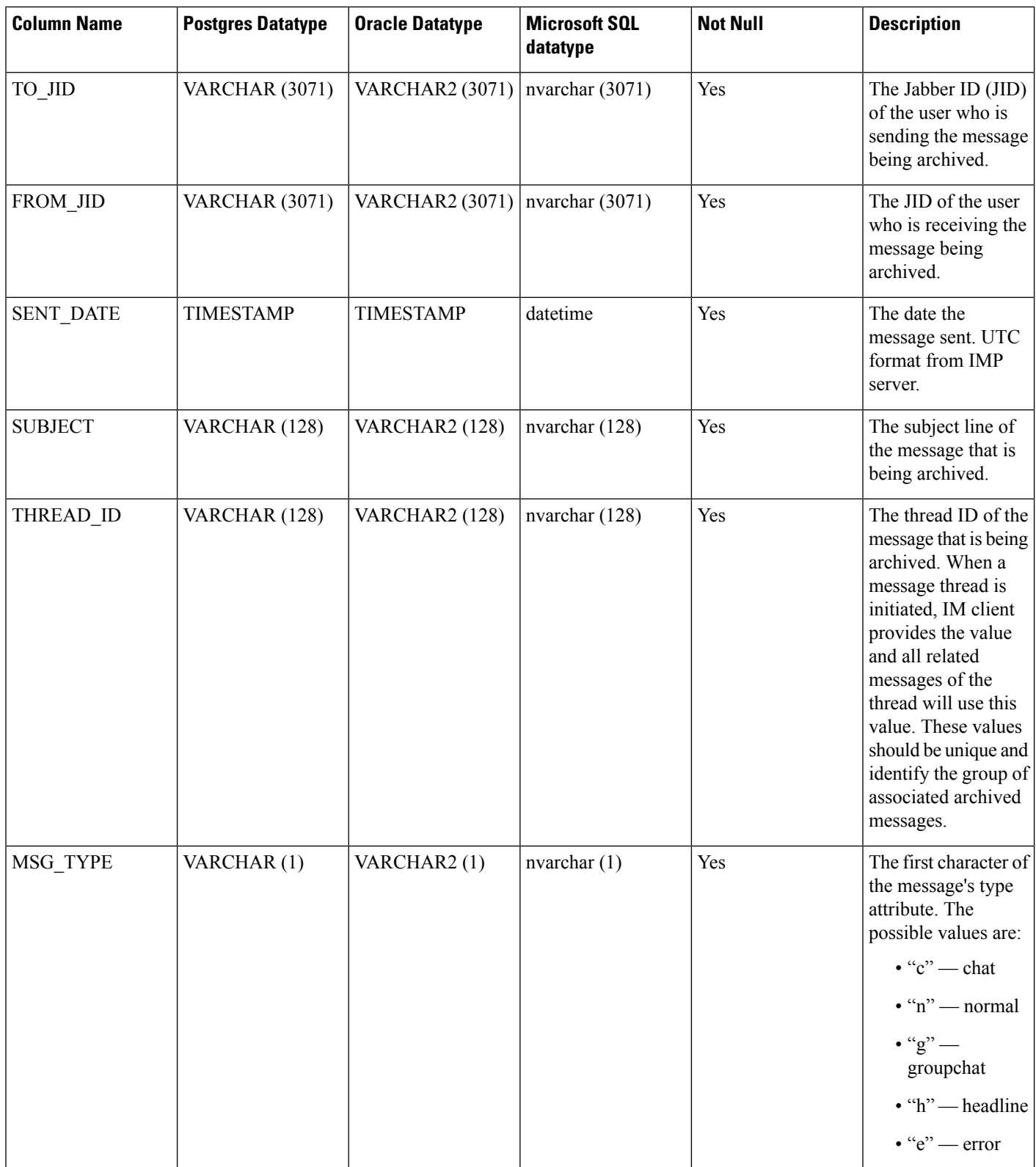

 $\mathbf I$ 

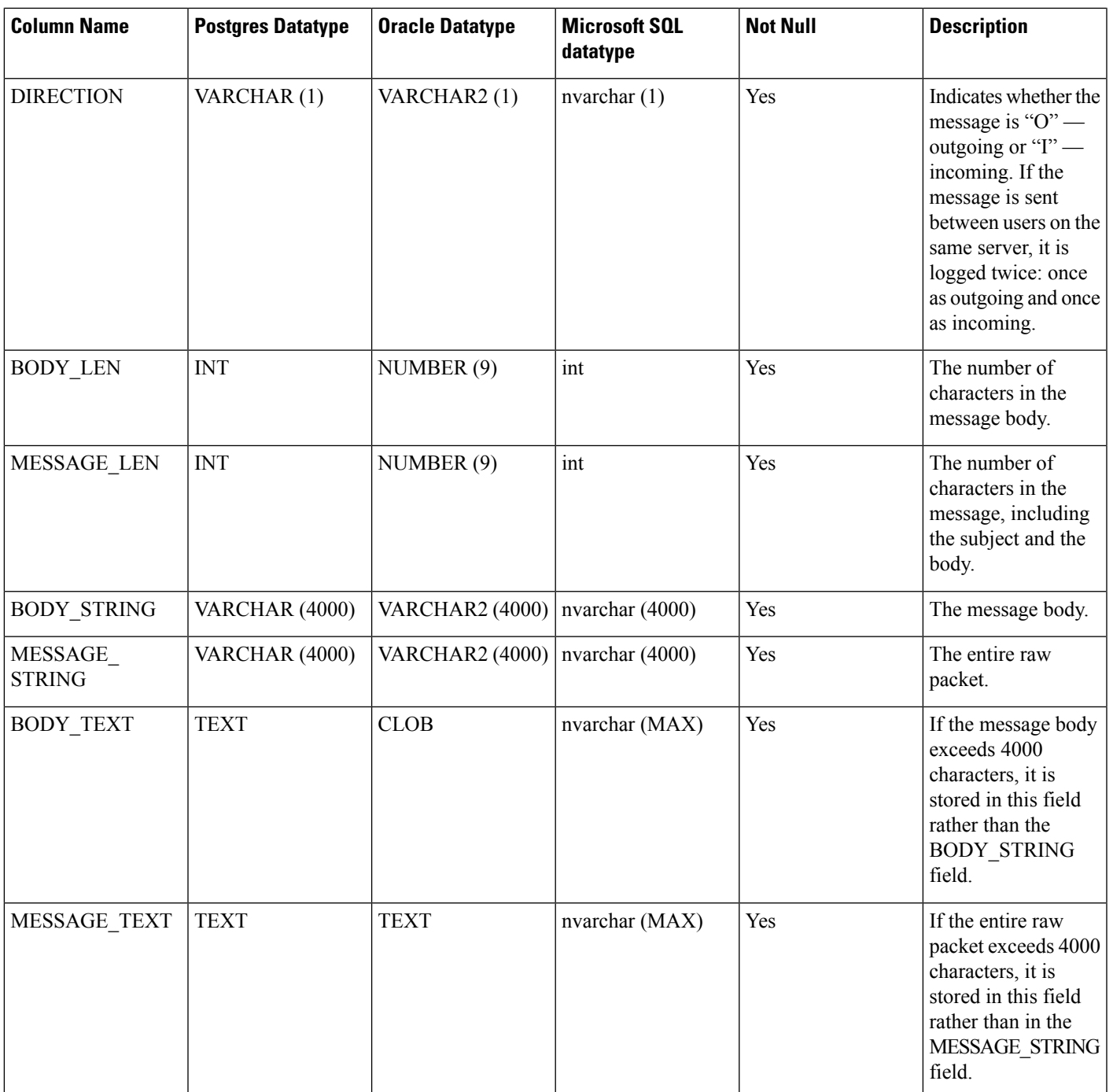

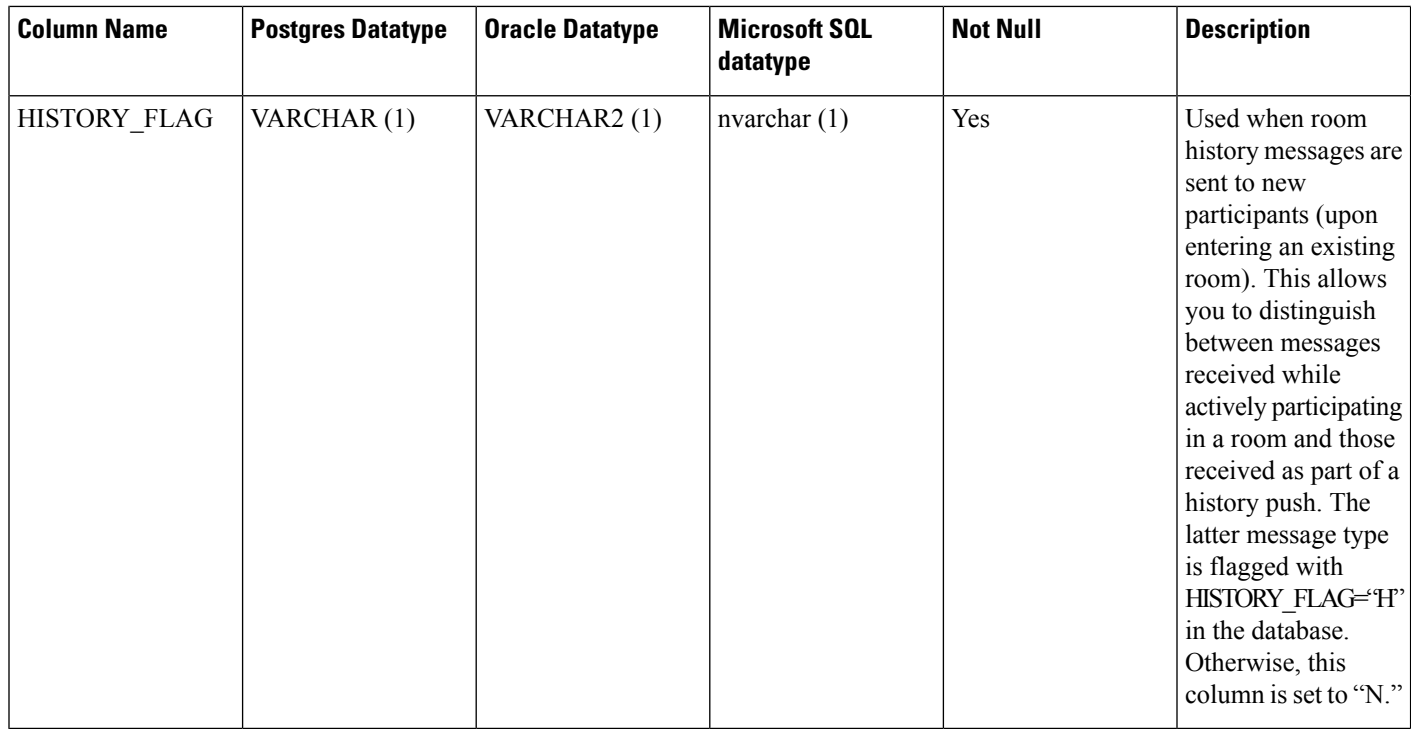

### **Sample SQL Queries for the JM Table**

This section contains some sample SQL queries that you can run on the JM table to extract specific information. The following queries select all columns from the table but you can be more selective about which information you want to include in your SQL queries.

### **All Instant Messages Sent by a Specific User**

The following SQL query returns all instant messages sent by a specific user:

```
SELECT to_jid, sent_date, subject, thread_id, msg_type, direction, body_len, message_len,
body string, message string, body text, message text, history flag
FROM jm
WHERE from jid like 'bob@cisco.com%';
```
### **All Instant Messages Received by a Specific User**

The following SQL query returns all instant messages received by a specific user:

```
SELECT from jid, sent date, subject, thread id, msg type, direction, body len,
message len, body string, message string, body text, message text, history flag
FROM jm
WHERE to jid like 'bob@cisco.com%';
```
### **All Instant Messages That Contain a Specific Word**

The following SQL query returns all instant messages that contain a specific word:

SELECT to\_jid, from\_jid, sent\_date, subject, thread\_id, msg\_type, direction, body\_len, message\_len, body\_string, message\_string, body\_text, message\_text, history\_flag FROM jm WHERE LOWER(body string) like LOWER('%hello%');

### **All Instant Messages Conversations and Chat Rooms From a Specific Date**

The following SQL query returns all instant messages, conversations and chat rooms from a specific date: SELECT to\_jid, from\_jid, sent\_date, subject, thread\_id, msg\_type, direction, body\_len, message\_len, body\_string, message\_string, body\_text, message\_text, history\_flag FROM jm WHERE CAST(sent date AS Character(32)) like '2011-01-31%';

L